## **VRC DOKUMENTACIJA – Lokalna verzija za podrucje bivse Jugoslavije**

## **Tablica osnovnih instrukcija**

Virtual<br>Radar<br>Client

## Funkcijske instrukcije:

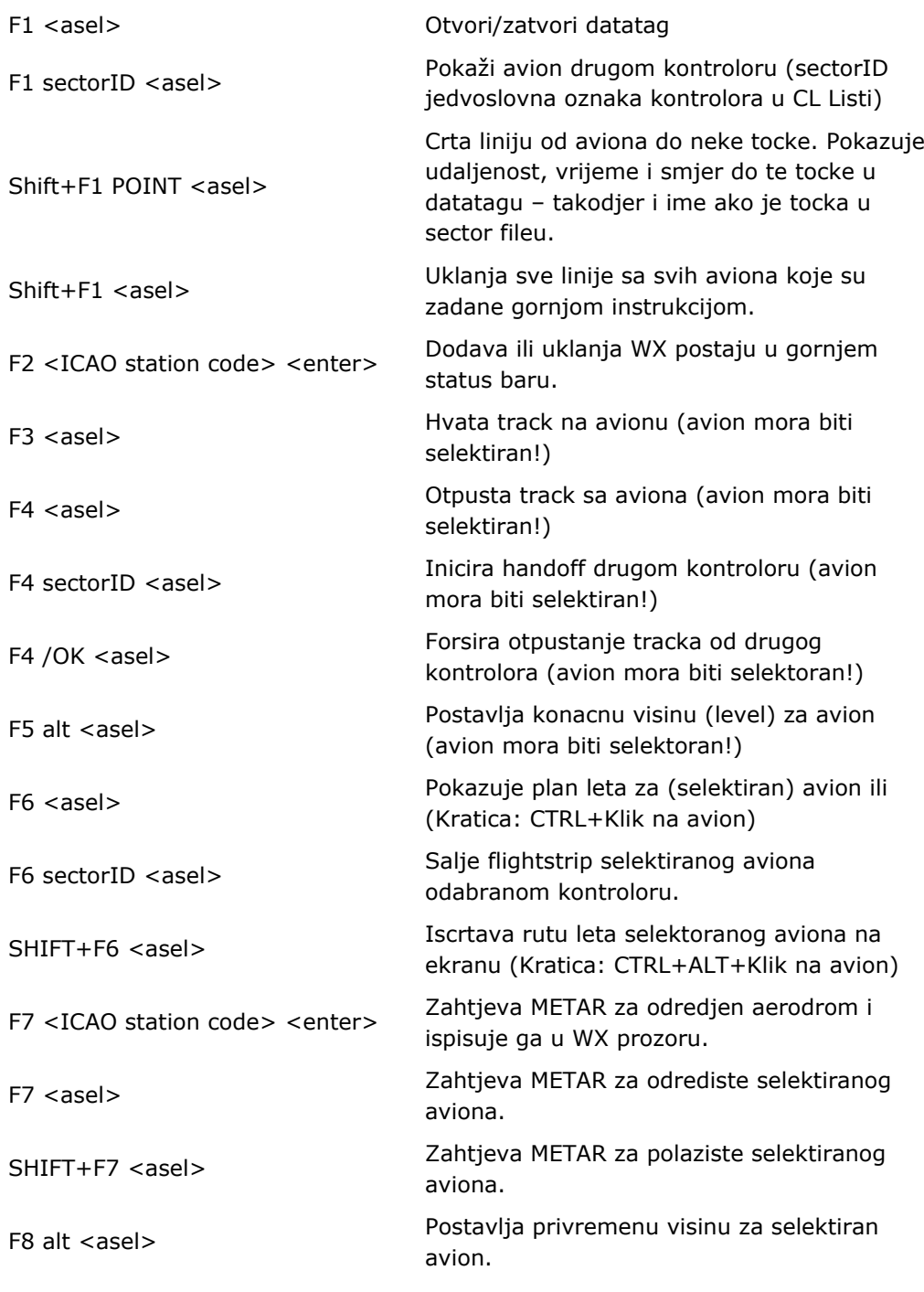

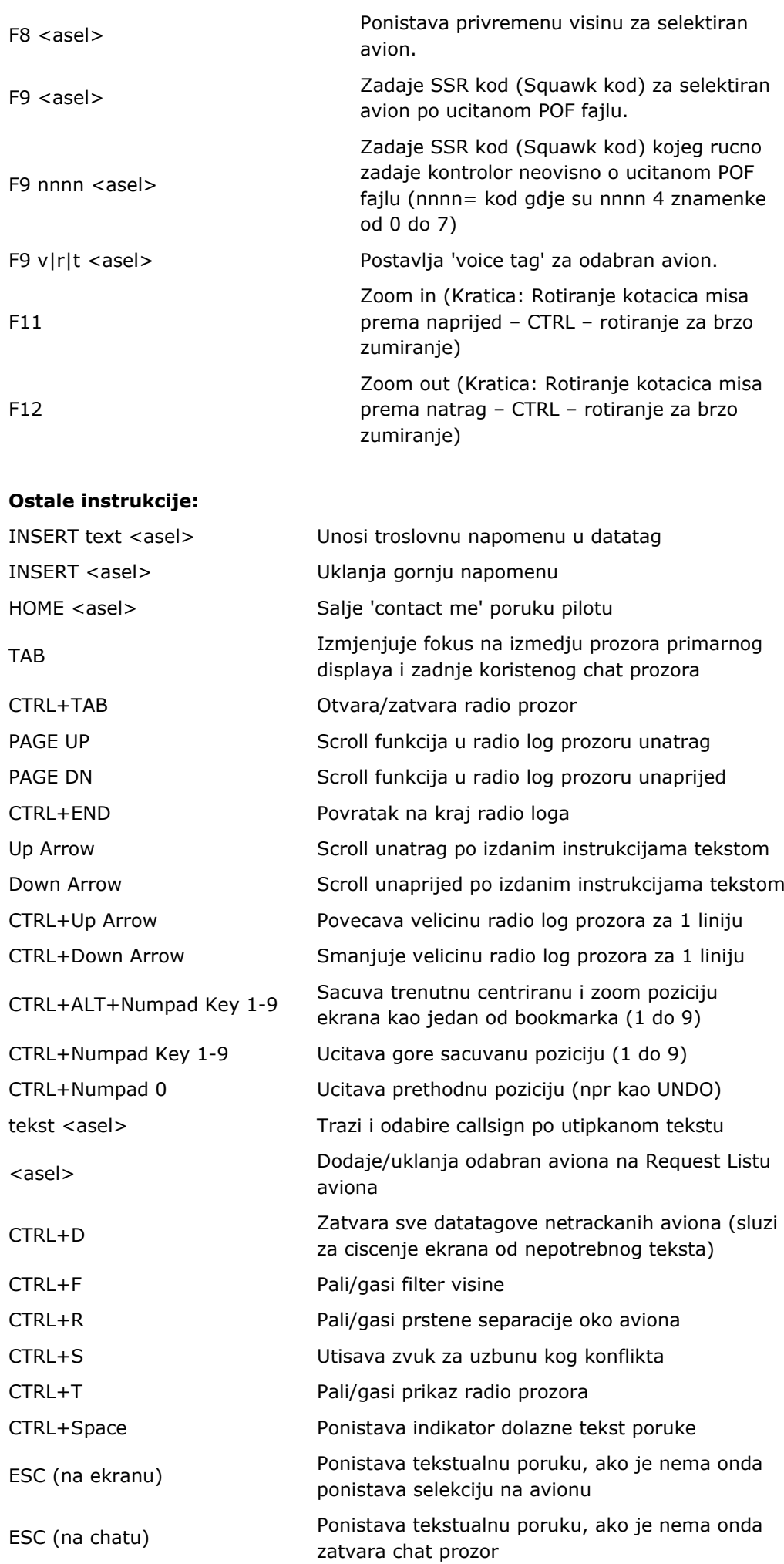

## (.)tocka instrukcije:

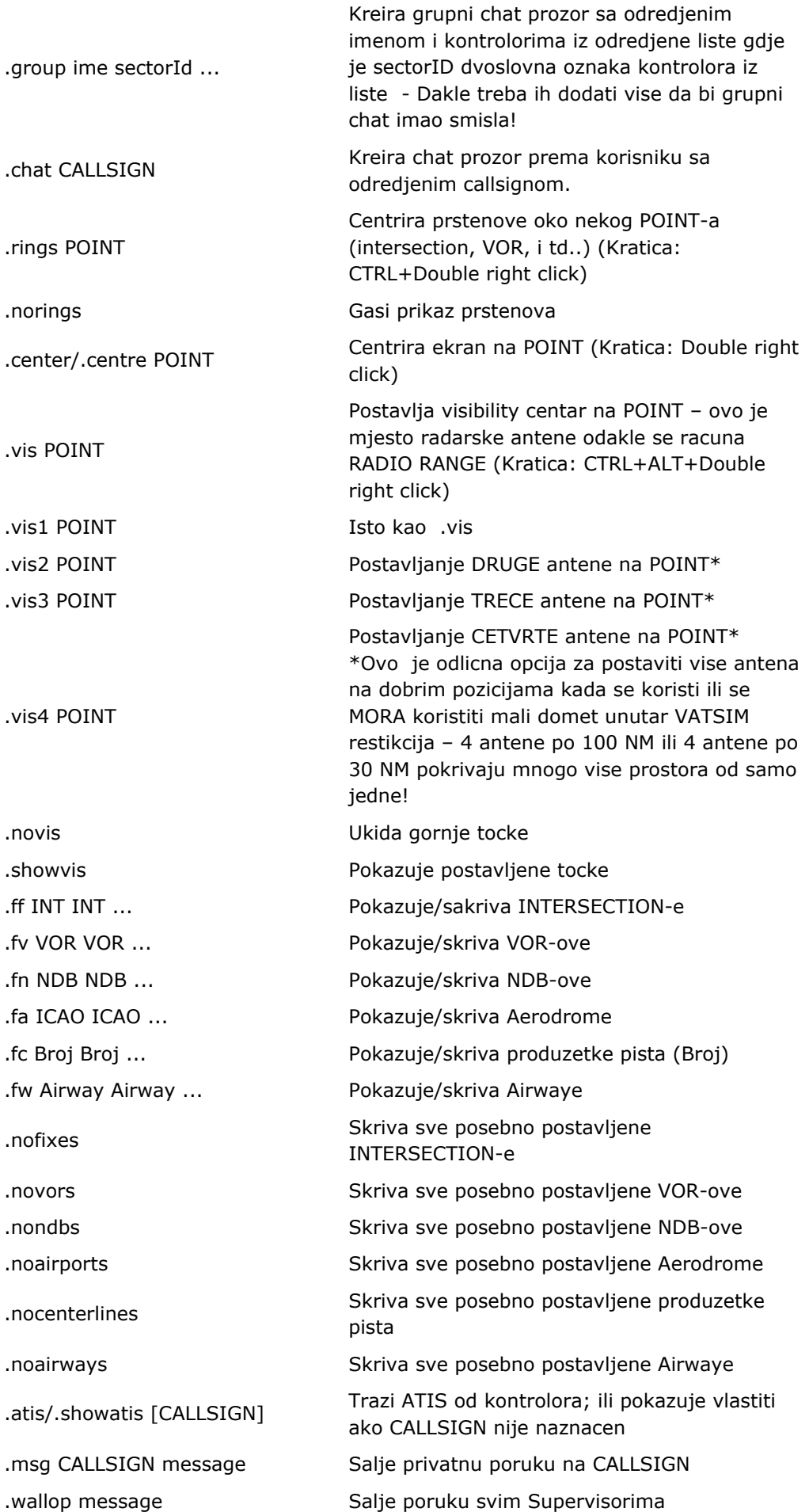

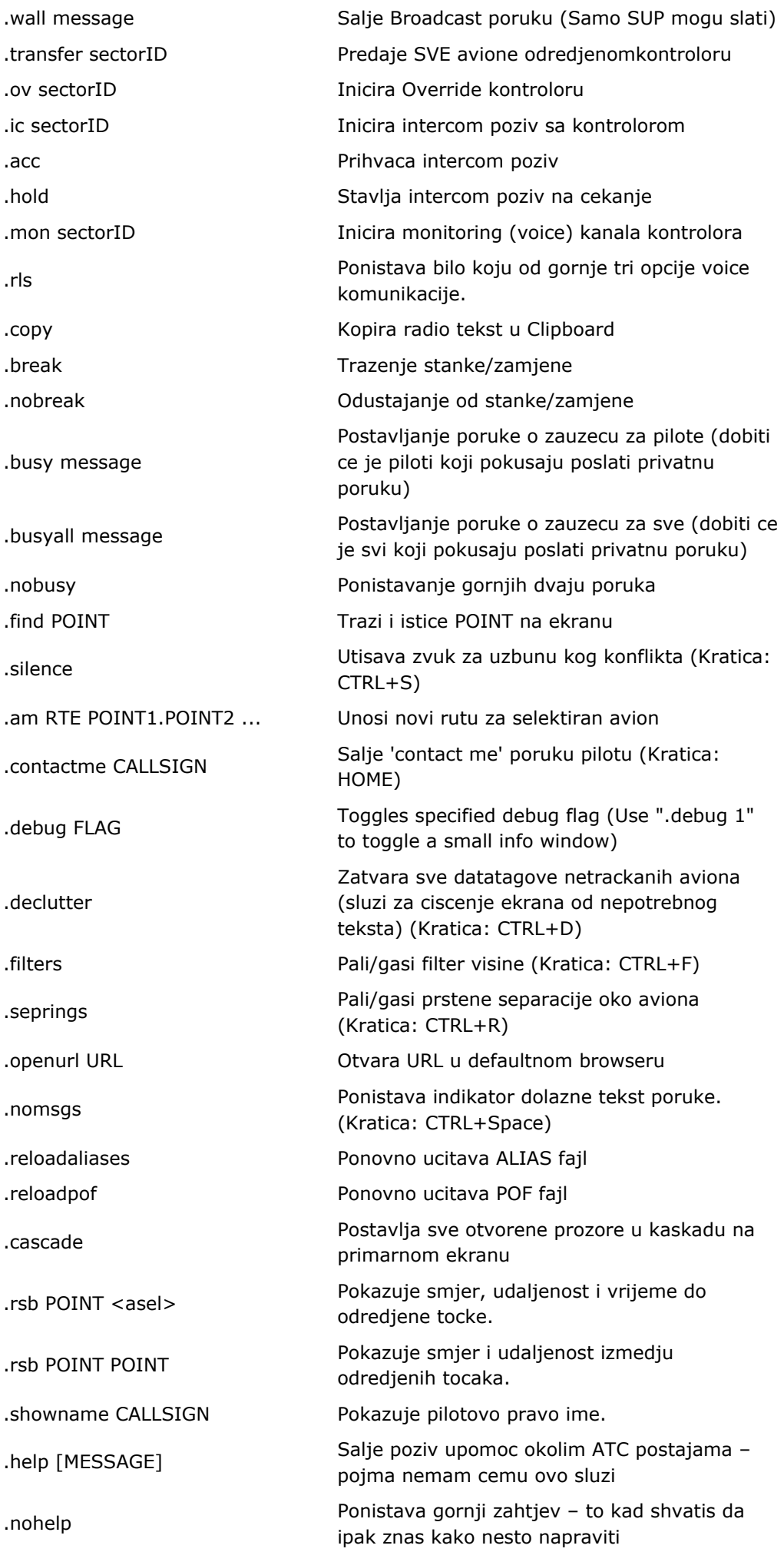

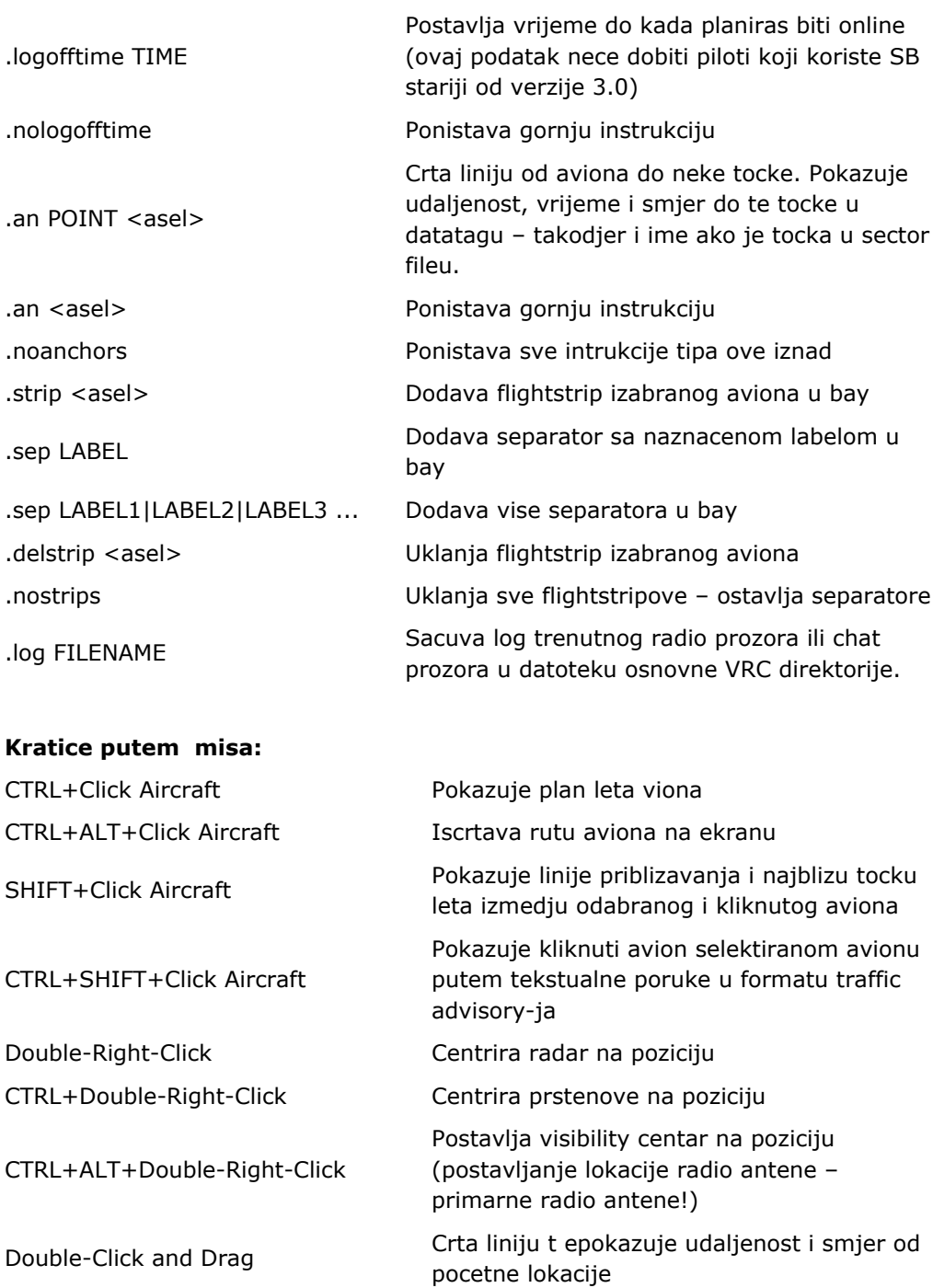

Mouse Wheel **Now Somma** Example 200 Minutes

CTRL+Mouse Wheel Brzo zoomira ekran

Double-Click Chat Window History Zahtjeva ATIS od kontrolora

Shift+Click+Drag Flight Strip Kopira flightstrip u bay

Double-Click Flight Strip Kao klikanje aviona na ekranu – odabire (selektira) taj avion

Alt-Click Flight Strip Uklanja flightstrip aviona ili separator iz bay-a

ALT+Click Aircraft Dodaje flightstrip kliknutog aviona u bay Click+Drag Flight Strip Pomicanje flightstripa naokolo po bayu

© Copyright 2005 Metacraft - All Rights Reserved